# **Caliper: A Performance Profiling Library**

2021 ECP Annual Meeting: Tutorial

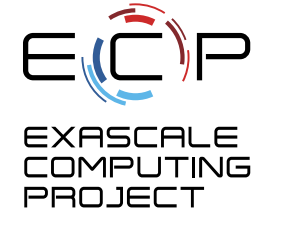

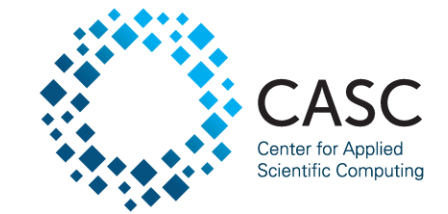

April 12, 2021 David Boehme Computer Scientist

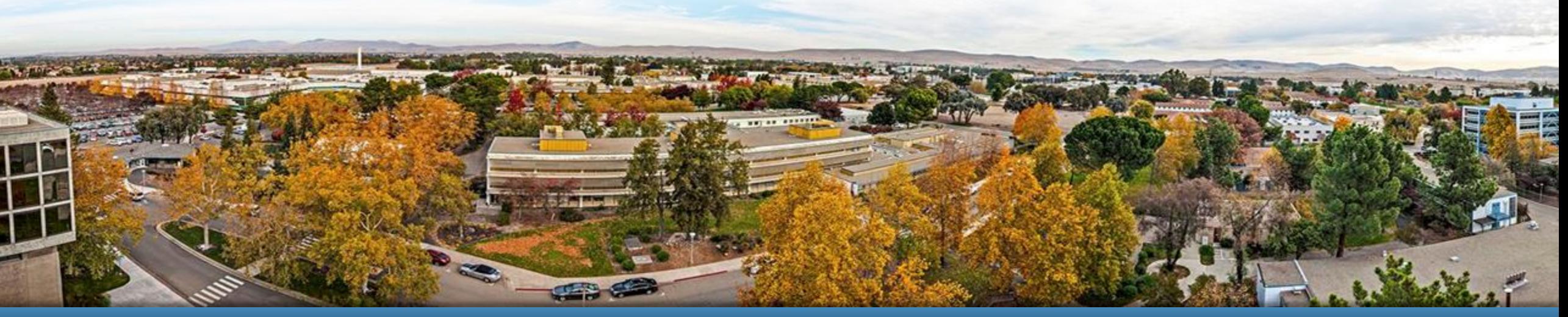

#### LLNL-PRES-821032

This work was perf ormed under the auspices of the U.S. Department of Energy by Lawrence Liv ermore National Laboratory under contract DE-AC52-07NA27344. Lawrence Liv ermore National Security , LLC

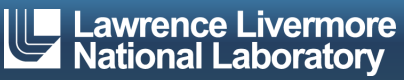

# **Caliper: A Performance Profiling Library**

- **· Integrates a performance profiler into your program** 
	- Profiling is always available
	- Simplifies performance profiling for application end users
- Common instrumentation interface
	- Provides program context information for other tools
- Advanced profiling features
	- MPI, CUDA, Kokkos support; call-stack sampling; hardware counters; memory profiling

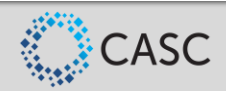

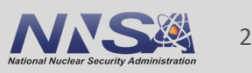

# **Caliper Use Cases**

- **E** Lightweight always-on profiling
	- Performance summary report for each run
- **Performance debugging**
- **Performance introspection**
- **EX Comparison studies across runs** 
	- Performance regression testing
	- Configuration and scaling studies
- Automated workflows

### Performance reports

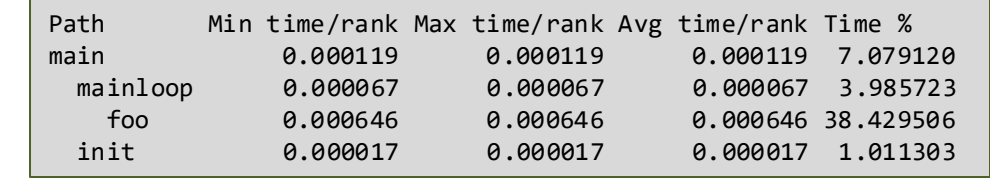

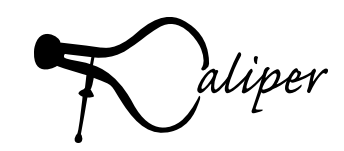

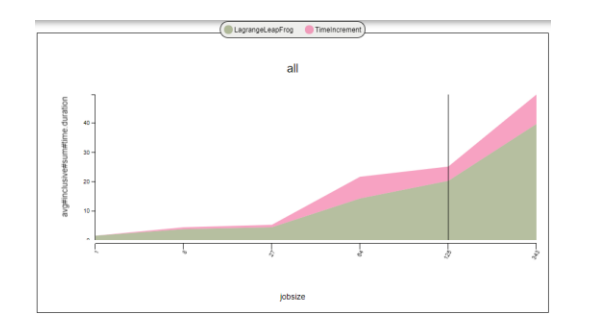

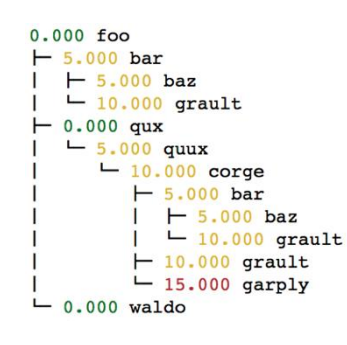

Comparing runs **Debugging** 

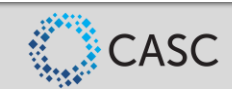

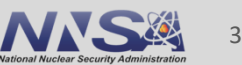

# **Performance Analysis with Caliper, SPOT and Hatchet**

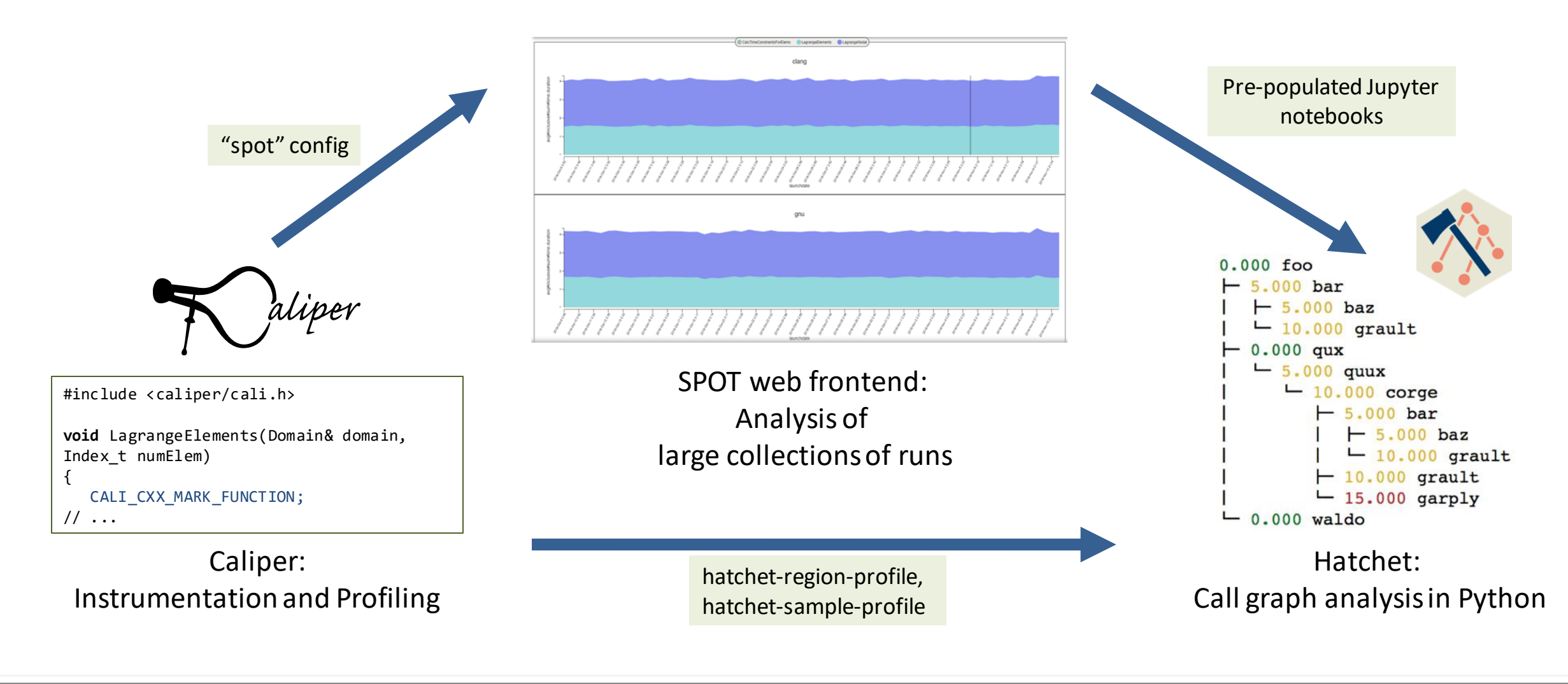

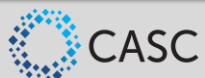

4

# **Contact & Links**

- 
- **E** GitHub repository: <https://github.com/LLNL/Caliper>
- **Documentation:** <https://llnl.github.io/Caliper>
- 
- **· GitHub Discussions:** <https://github.com/LLNL/Caliper/discussions>

■ Contact: David Boehme (boehme3@llnl.gov)

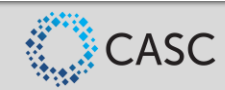

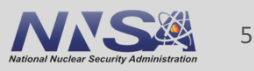

# Using Caliper

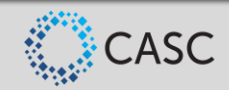

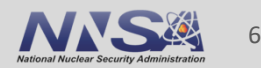

# **Caliper Step-by-Step**

- 1. Install Caliper
- 2. Add Caliper to target code as library dependency
- 3. Instrument source-code regions
- 4. [optional] Add program metadata annotations
- 5. [optional] Add ConfigManager profiling control API
- 6. Run program with profiling configuration

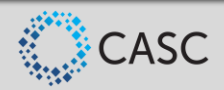

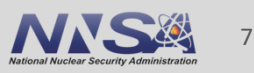

# **Building and Linking the Caliper Library**

**• Install Caliper manually (CMake build system) or with the spack package manager** 

\$ spack install caliper

▪ Link libcaliper.so

\$ g++ -o app \$(OBJECTS) –L\$(CALIPER\_DIR)/lib64 -lcaliper

• CMake find package() support is available

find package(caliper) add executable(myapp \${SOURCES}) target include directories(myapp \${caliper\_INCLUDE\_DIR}) target link libraries(myapp PRIVATE caliper)

\$ cmake –Dcaliper\_DIR=<caliper installation dir>/share/cmake/caliper

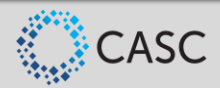

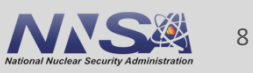

# **Recommended CMake Build Options**

\$ spack install caliper +cuda+papi+mpi+libdw+libunwind+sampler

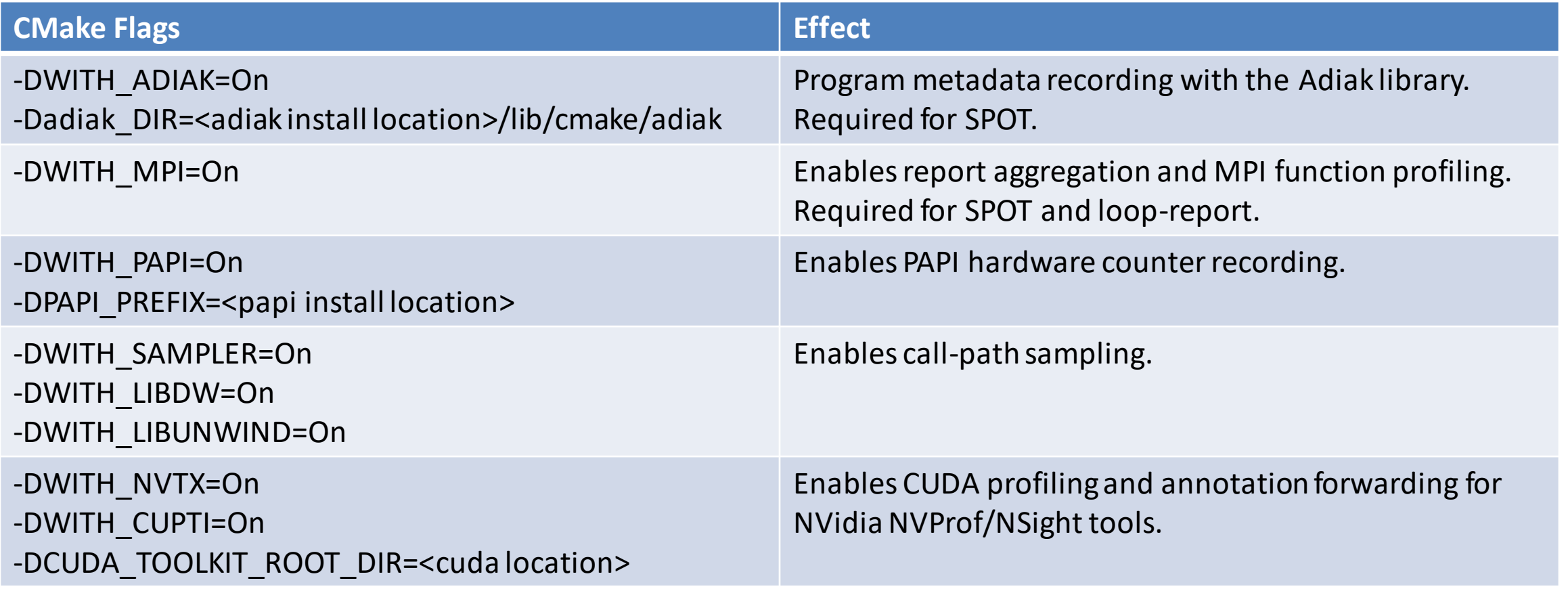

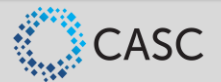

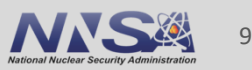

# **Region Profiling: Marking Code Regions**

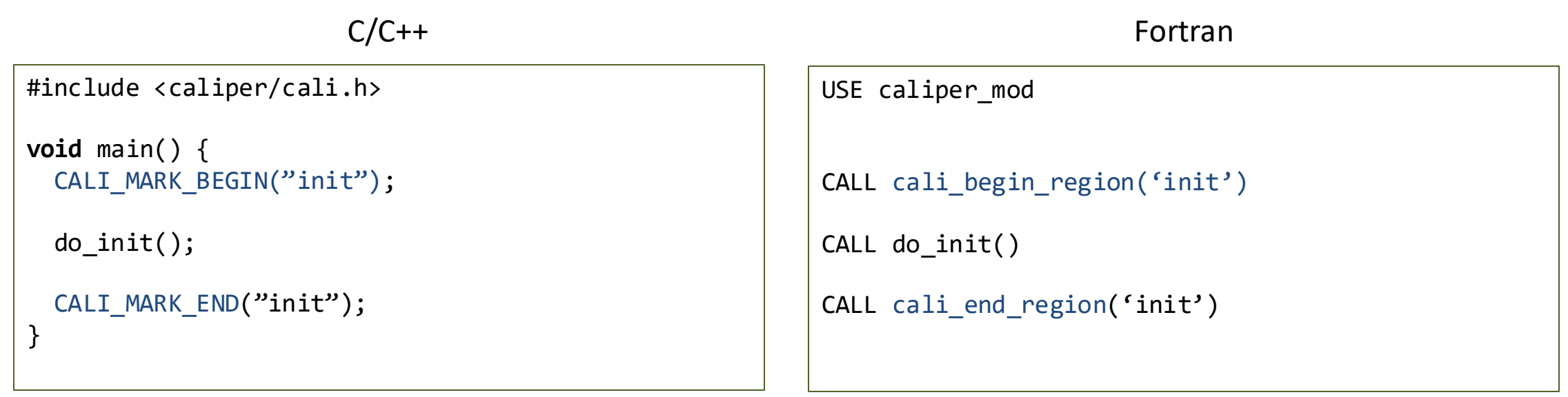

■ Use annotation macros (C/C++) or functions to mark and name code regions

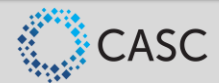

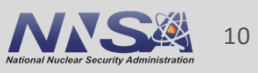

# **Region Profiling: Best Practices**

- Be selective: Instrument high-level program subdivisions (kernels, phases, ...)
- Be clear: Choose meaningful names
- Start small: Add instrumentation incrementally

```
RAJA::ReduceSum<RAJA::omp_reduce, double> ompdot(0.0);
CALI MARK BEGIN("dotproduct");
RAJA::forall<RAJA::omp_parallel_for_exec>(RAJA::RangeSegment(0, N), [=] (int i) {
 ompdot += a[i] * b[i];});
dot = ompdot.get();
CALI MARK END("dotproduct");
```
Caliper annotations give meaningful names to high-level program constructs

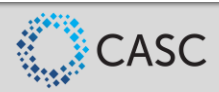

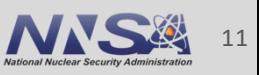

# **Region Profiling: Printing a Runtime Report**

\$ cd Caliper/build \$ make cxx-example

\$ CALI\_CONFIG=runtime-report ./examples/apps/cxx-example

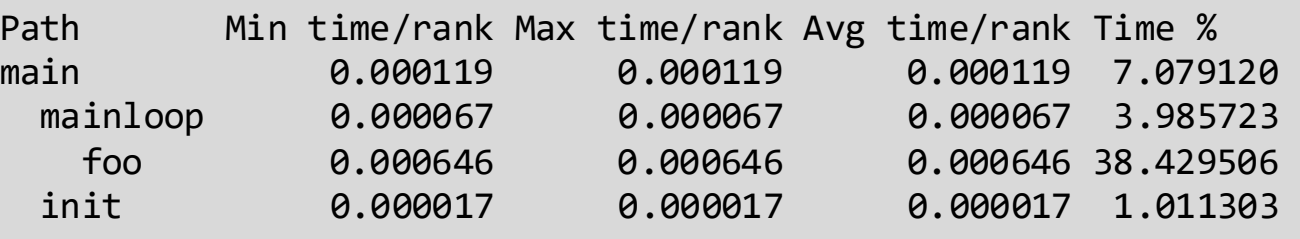

- Set the CALI\_CONFIG environment variable to access Caliper's built-in profiling configurations
- "runtime-report" measures, aggregates, and prints time in annotated code regions

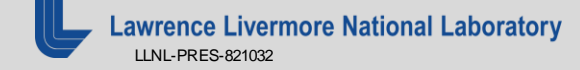

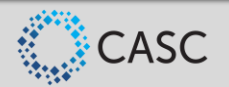

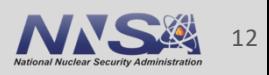

# **Built-In Profiling Configurations**

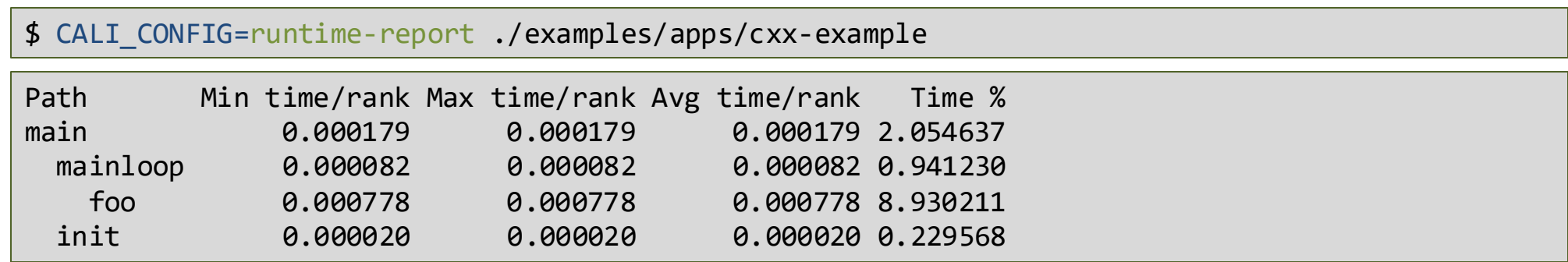

*runtime-report* measures and prints time in annotated regions

```
$ CALI_CONFIG=hatchet-region-profile ./examples/apps/cxx-example
$ ls *.json
$ region_profile.json
```
*hatchet-region-profile* records per-process time profile of annotated regions for analysis with hatchet

■ Built-in profiling configurations cover common performance analysis use cases

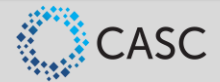

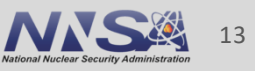

# **List of Caliper's Built-in Profiling Configurations**

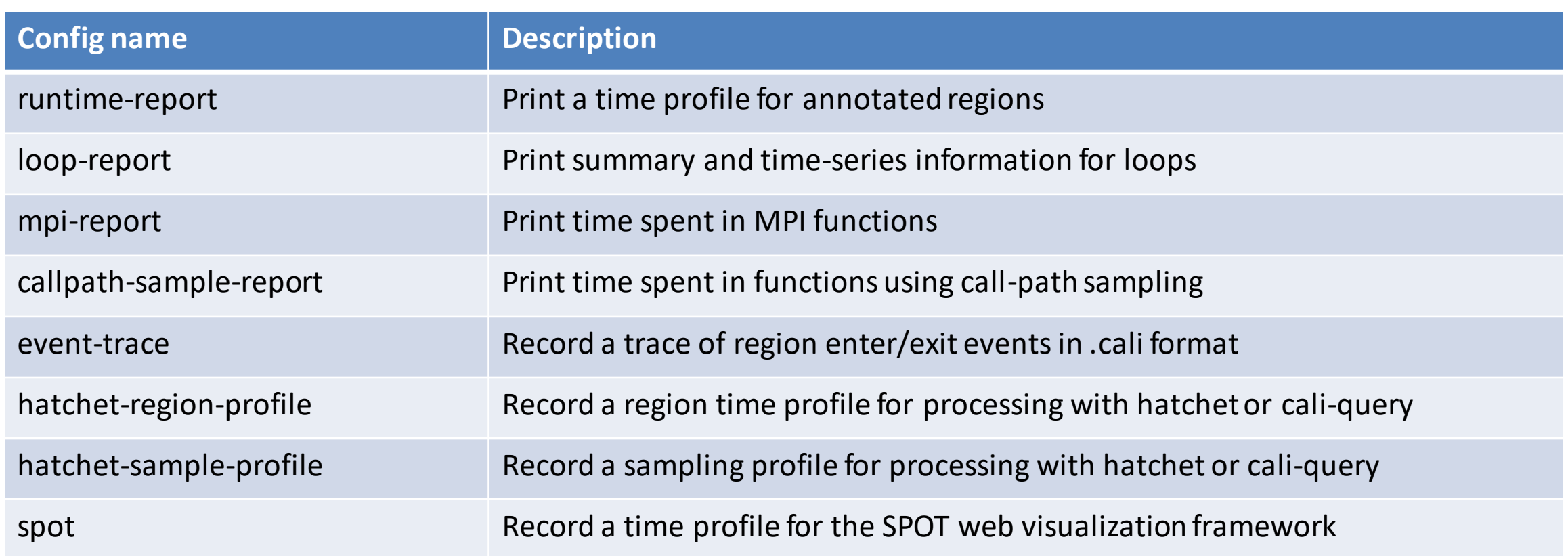

## Use mpi-caliquery --help=configs to list all built-in configs and their options

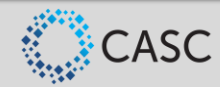

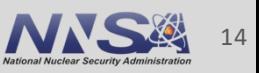

# **Built-In Profiling Configurations: Configuration String Syntax**

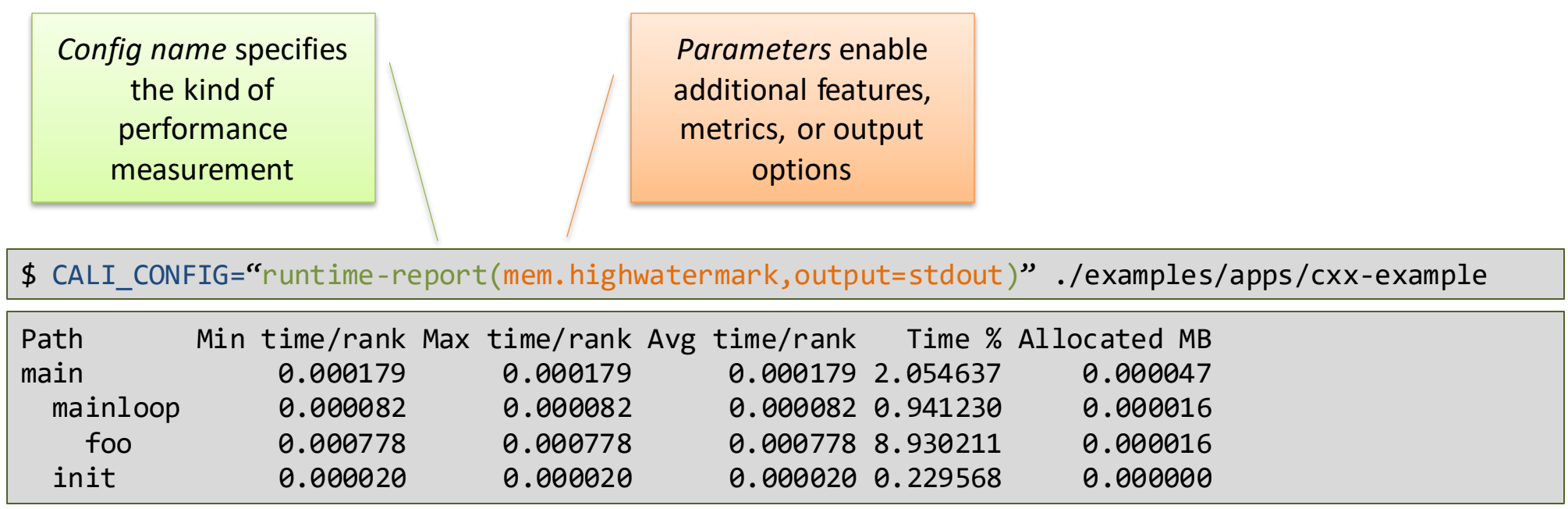

■ Most Caliper measurement configurations have optional parameters to enable additional features or configure output settings

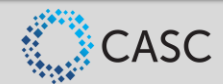

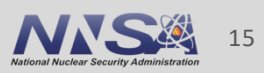

# **Profiling Options: MPI Function Profiling**

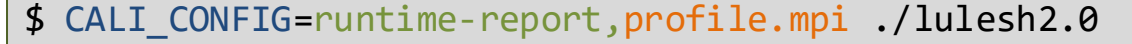

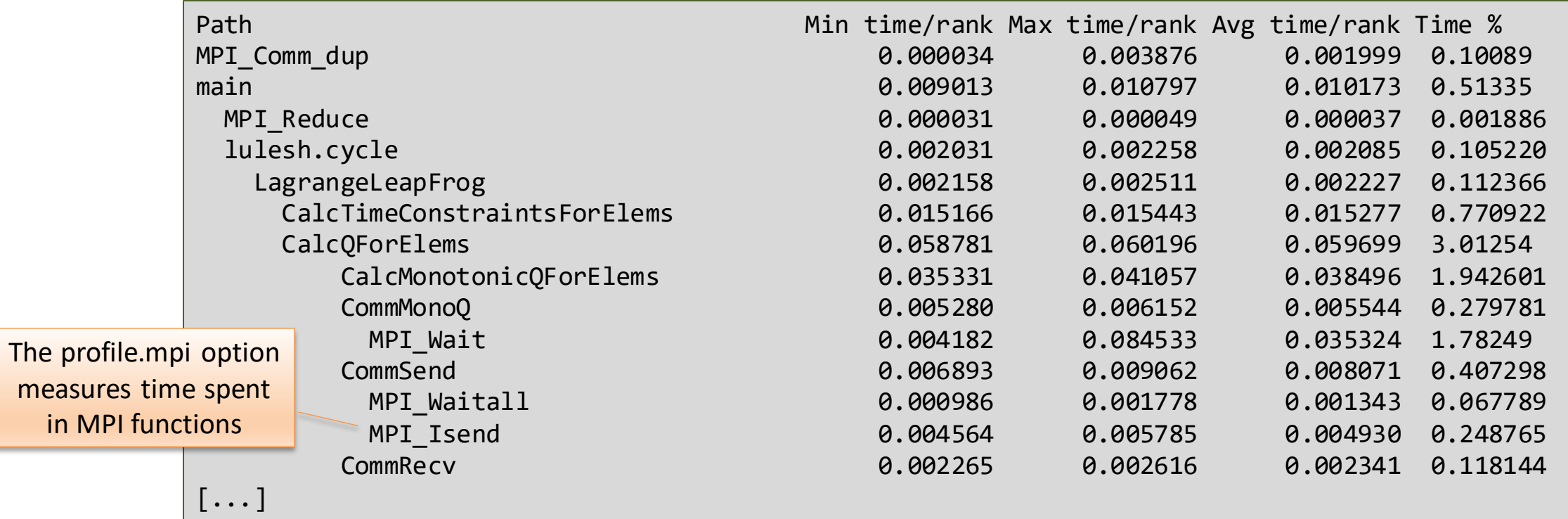

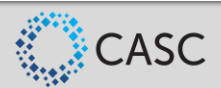

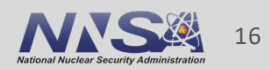

#### \$ lrun -n 4 ./tea\_leaf runtime-report,profile.cuda

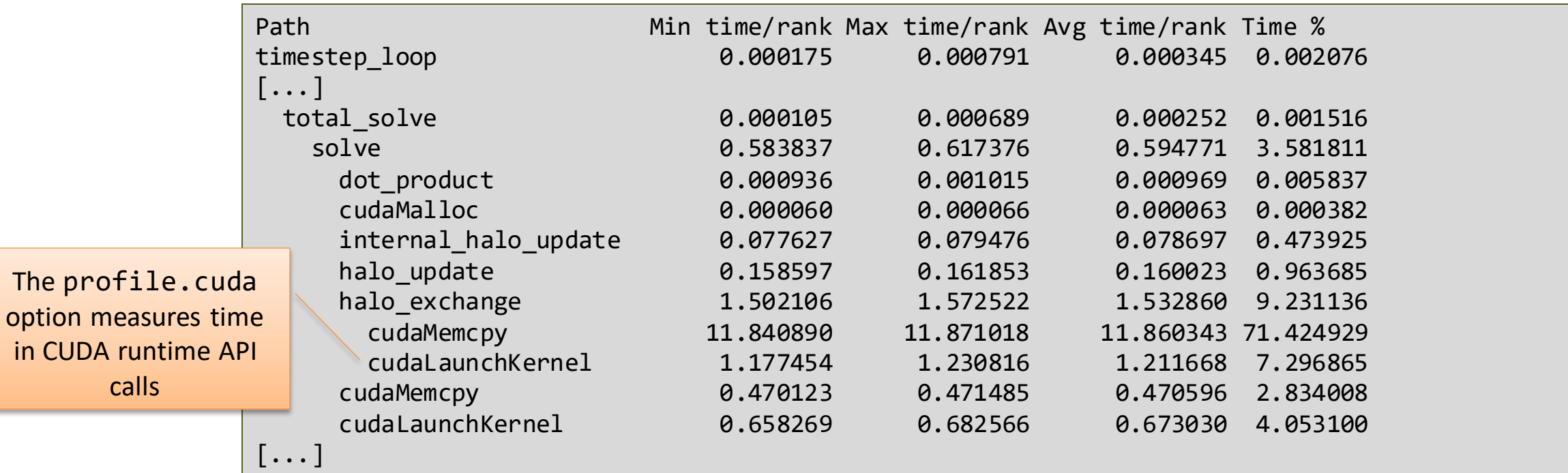

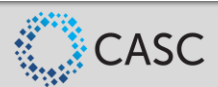

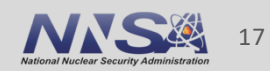

# **Control Profiling Programmatically: The ConfigManager API**

```
#include <caliper/cali.h> 
#include <caliper/cali-manager.h>
```

```
int main(int argc, char* argv[]) 
{ 
  cali::ConfigManager mgr;
 mgr.add(argv[1]);
  if (mgr.error()) 
    std::cerr << mgr.error msg() << "\n";
```

```
mgr.start();
 // ...
 mgr.flush(); 
}
```
- Use ConfigManager to access Caliper's built-in profiling configurations
- Use add() to add profiling configurations (same config strings as CALI\_CONFIG)
- Use start() to start profiling
- Use flush() to collect and write output

\$ ./examples/apps/cxx-example -P runtime-report

■ Now we can use command-line arguments or other program inputs to enable profiling

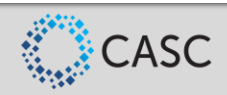

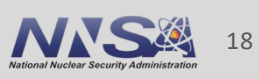

# **ConfigManager vs. CALI\_CONFIG vs. Manual Configuration**

■ Use ConfigManager or CALI CONFIG for Caliper's built-in measurement configurations

\$ CALI\_CONFIG=runtime-report ./examples/apps/cxx-example

■ ConfigManager allows use of program-specific inputs (e.g., command-line arguments)

\$ ./examples/apps/cxx-example -P runtime-report

### ■ You can create custom measurement and report configurations manually

```
$ export CALI_SERVICES_ENABLE=aggregate,event,mpi,mpireport,timestamp
$ export CALI_MPIREPORT_CONFIG="SELECT 
      min(sum\#time.duration) as \forall^min Time/rank\forall^m,
      max(sum\#time.duration) as \forall^mMax Time/rank\forall^m,
      avg(sum#time.duration) as \"Avg Time/rank\"
    GROUP BY prop:nested FORMAT tree"
$ ./examples/apps/cxx-example
```
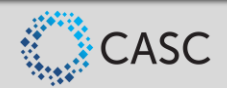

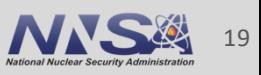

# **Forwarding Annotations to Third-Party Tools**

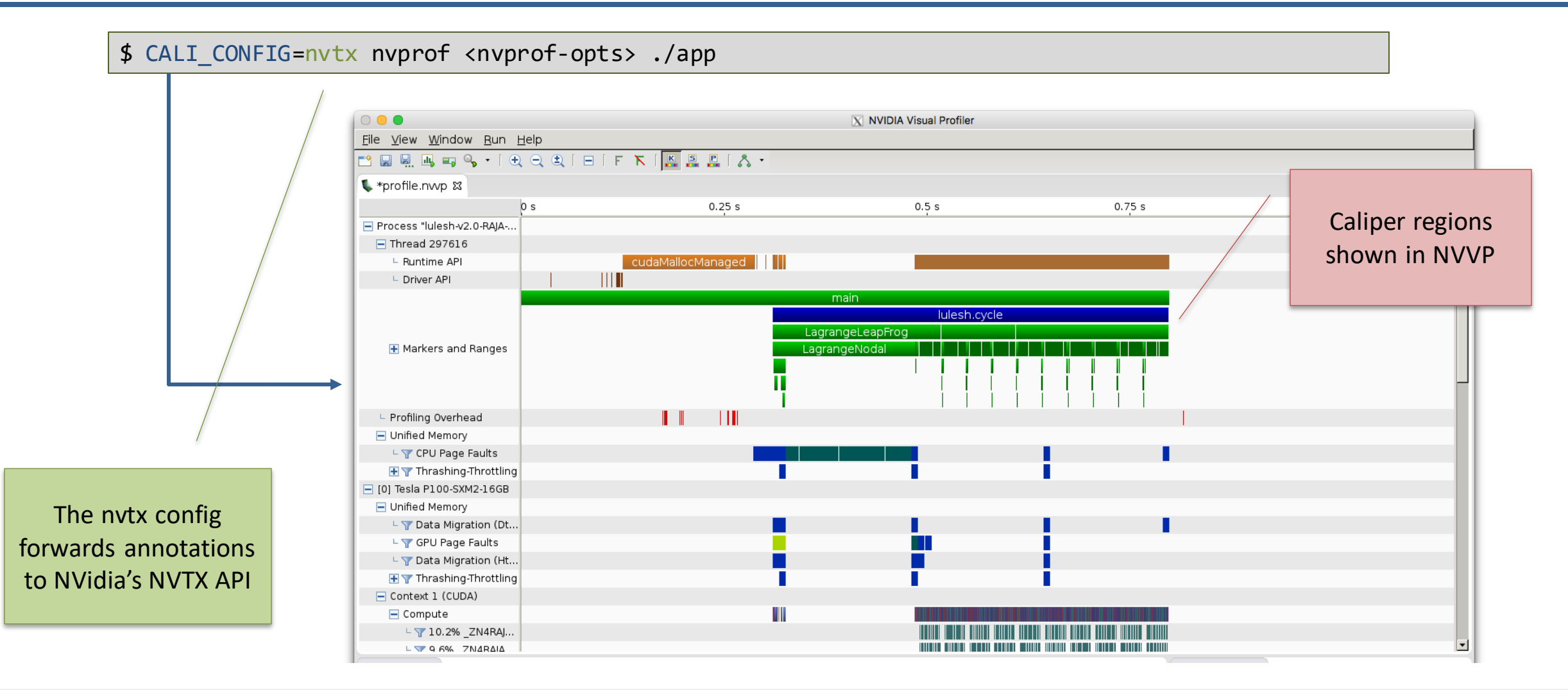

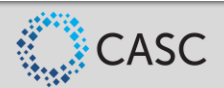

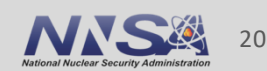

# **Loop Profiling: Marking Loops and Loop Iterations**

 $C++$ 

CALI MARK CXX MARK LOOP BEGIN(mainloop id, "mainloop"); **for** (**int** i = 0; i < N; ++i) { CALI\_CXX\_MARK\_LOOP\_ITERATION(mainloop\_id, i); // ... } CALI CXX MARK LOOP END(mainloop id);

- Mark loops and iterations to support loop profiling options
- Generally, it's best to only annotate outer loops (e.g., the main time step loop)

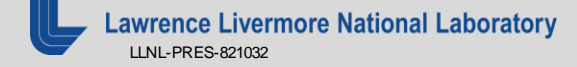

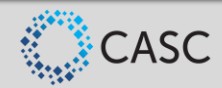

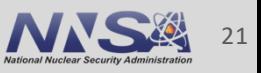

## **Loop Profiling: Loop and Iteration Summary**

\$ ./examples/apps/cxx-example 5000 –P loop-report Loop summary: ------------ Loop Iterations Time (s) Iter/s (min) Iter/s (max) Iter/s (avg) mainloop 5000 6.815763 380.539973 2462.197671 723.821101 Iteration summary (mainloop): ----------------- Block Iterations Time (s) Iter/s 0 1232 0.500366 2462.197671 1232 575 0.500723 1148.339501 1807 447 0.500756 892.650313 2254 377 0.501059 752.406403 2631 333 0.501320 664.246390 2964 301 0.501534 600.158713 3265 277 0.500940 552.960434 3542 256 0.502077 509.881950 [...] *loop-report* config prints time in instrumented loops

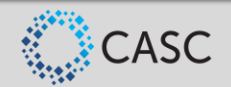

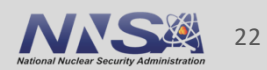

## **Loop Profiling: Measurement Intervals**

**- Loop measurement intervals can be time or iteration based** ("measure every *x* seconds" or "measure every *N* iterations")

\$ ./examples/apps/cxx-example 5000 –P loop-report(iteration\_interval=500)

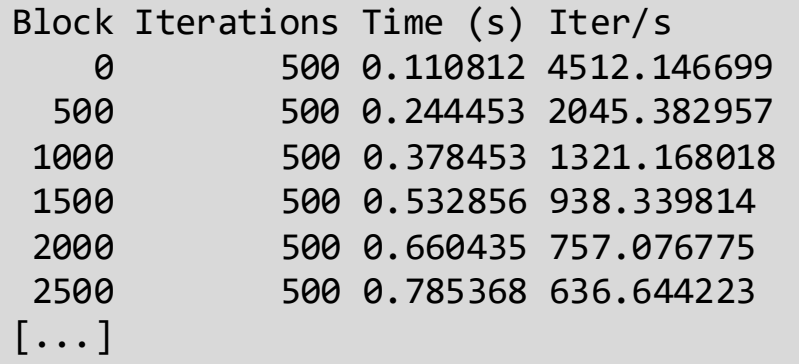

Measuring every 500 iterations

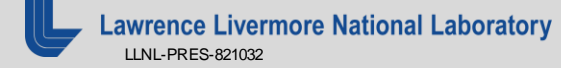

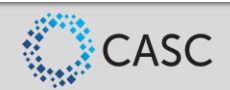

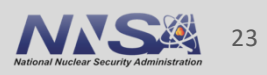

# **Loop Profiling: Iteration Blocks**

■ Output adapts to any loop length: Iterations are grouped into *blocks* so that only *N* blocks are shown (default: 20)

\$ ./examples/apps/cxx-example 5000 –P loop-report(iteration\_interval=500,timeseries.maxrows=3)

Block Iterations Time (s) Iter/s 0 2000 1.294308 1545.227257 1666 1500 2.359132 635.827075 3332 1500 3.484032 430.535655

Group iterations into three blocks

loop-report(iteration interval=1,timeseries.maxrows=0)

Measure and show every iteration

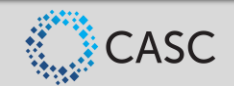

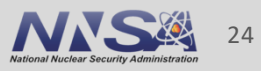

# **Call Graph Analysis with the Hatchet Python Library**

■ Caliper records data for hatchet with hatchet-region-profile or hatchet-sample-profile

\$ CALI\_CONFIG=hatchet-sample-profile srun -n 8 ./lulesh2.0

Hatchet allows manipulation, computation, comparison, and visualization of call graph data

```
(>>> qf = hat.GraphFrame.from caliper json('/Users/boehme3/Documents/Data/lulesh 8x4 callpath-sample-profile.json')
\Rightarrow af.subaraph sum(['time'])
\Rightarrow gf = gf.filter(lambda x: x['name'] != '_restore_rt')
\Rightarrow gf = gf.filter(lambda x: x['name'].find('omp fn') == -1).squash()[332 print(qf.tree())
 V1.3.0.850 \_clone5.850 start_thread
     5.850 gomp_thread_start
              CalcElemVolume(dou...t*, double const*)
              UNKNOWN 4
               cbrt
              000 frexp
                 ldexp
              0.010 scalbn
              gomp_barrier_wait
         2.545 gomp_barrier_wait_end
         0.605 gomp_team_barrier_wait_end
```
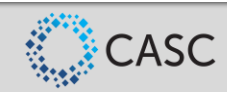

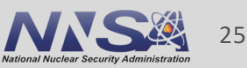

# **Manual Configuration Allows Custom Analyses**

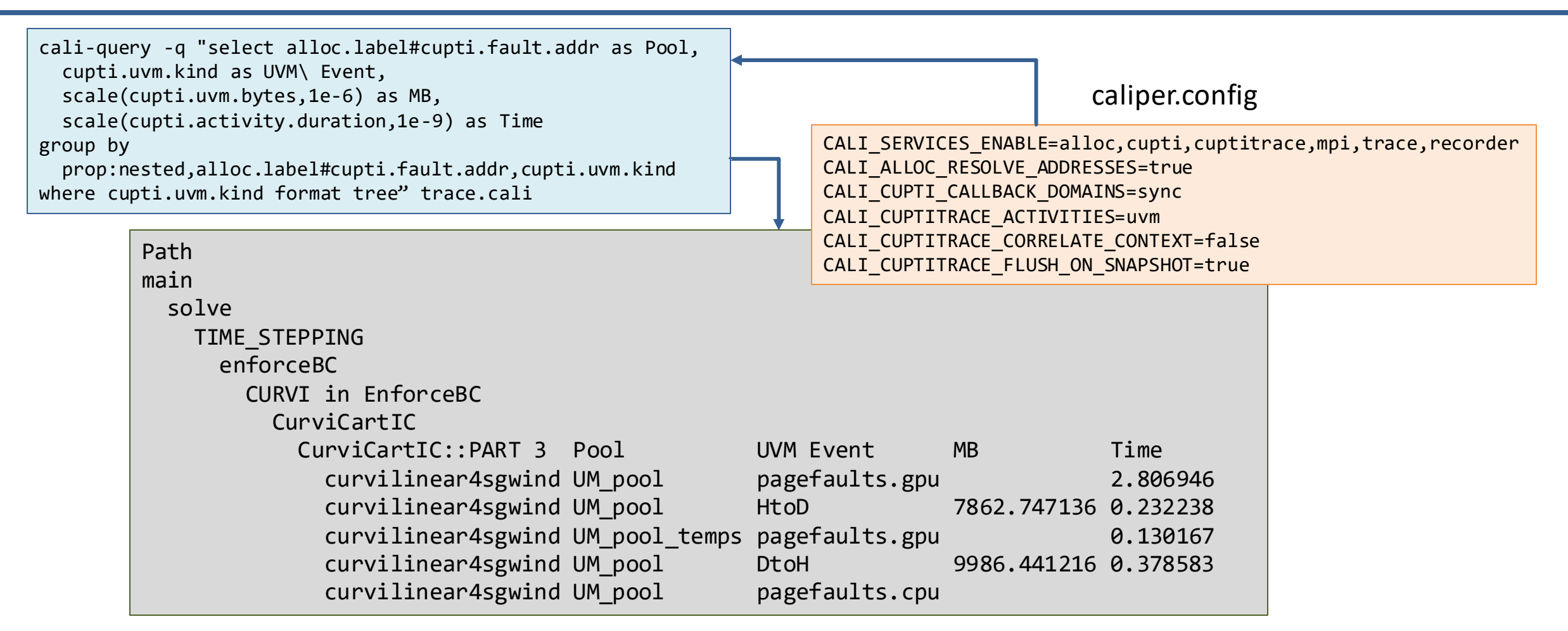

▪ Mapping CPU/GPU unified memory transfer events to Umpire memory pools in SW4

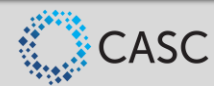

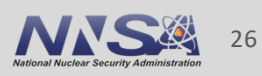

# **Caliper Output Formats and Processing Workflows**

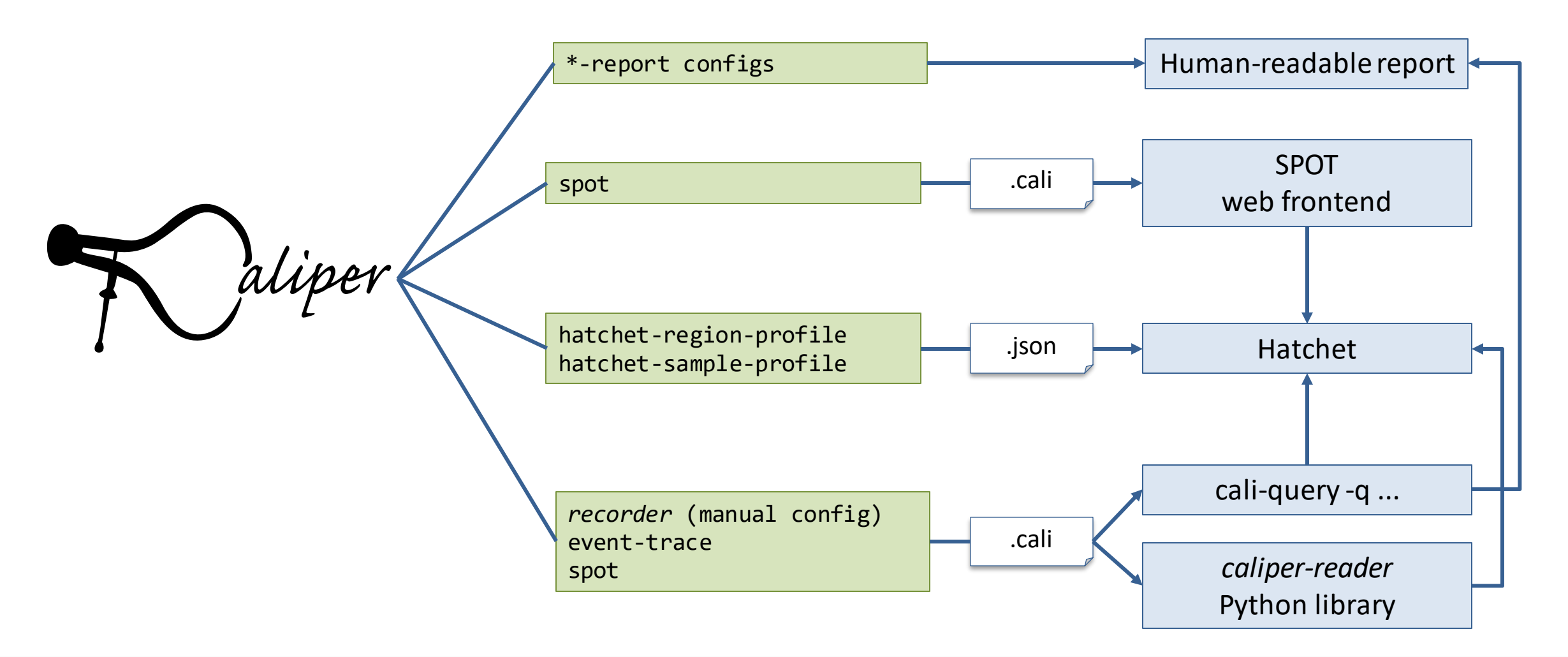

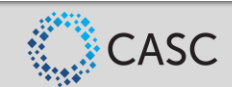

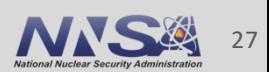

# Recording Data for SPOT

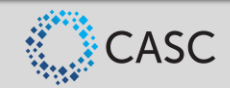

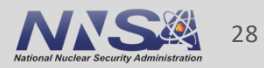

# **Recording Data for SPOT with Caliper and Adiak**

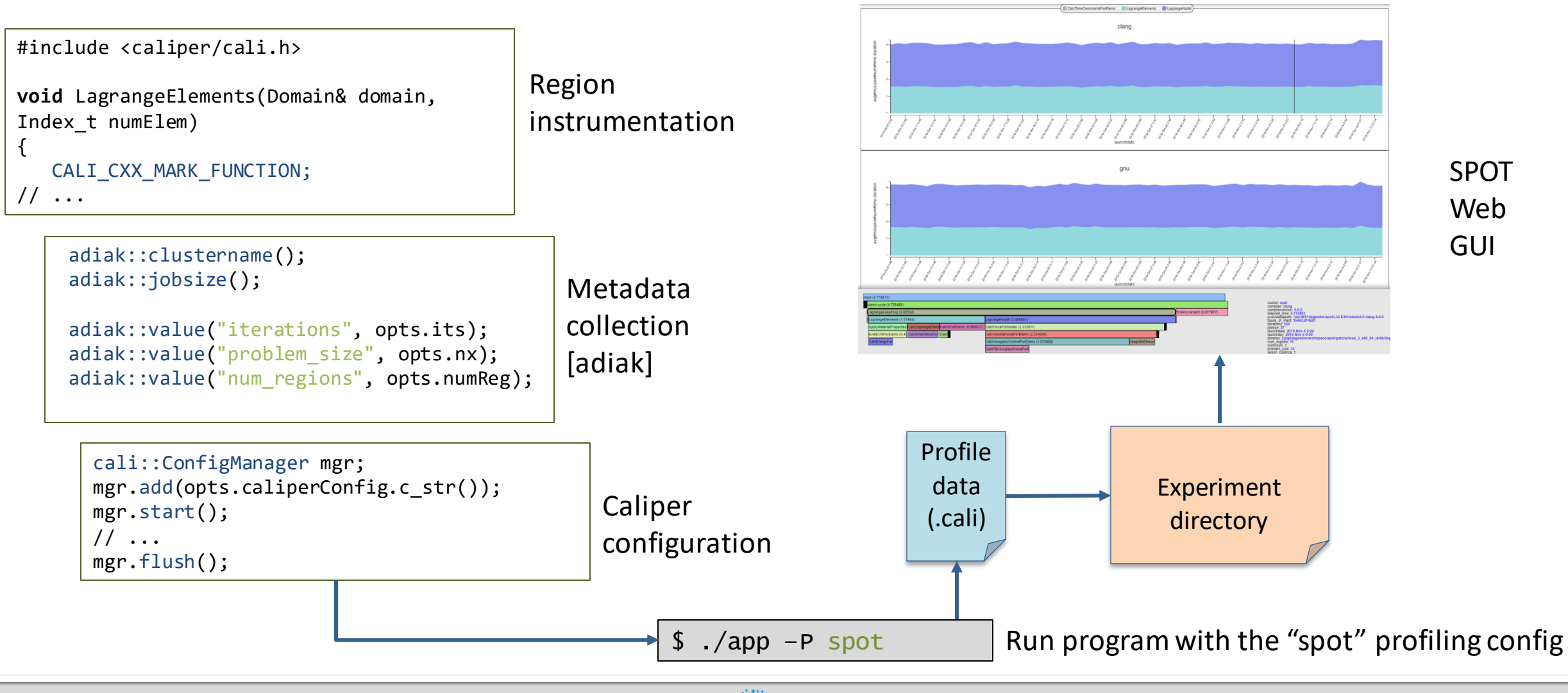

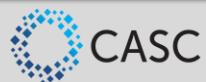

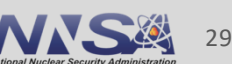

# **Recording Program Metadata with the Adiak Library**

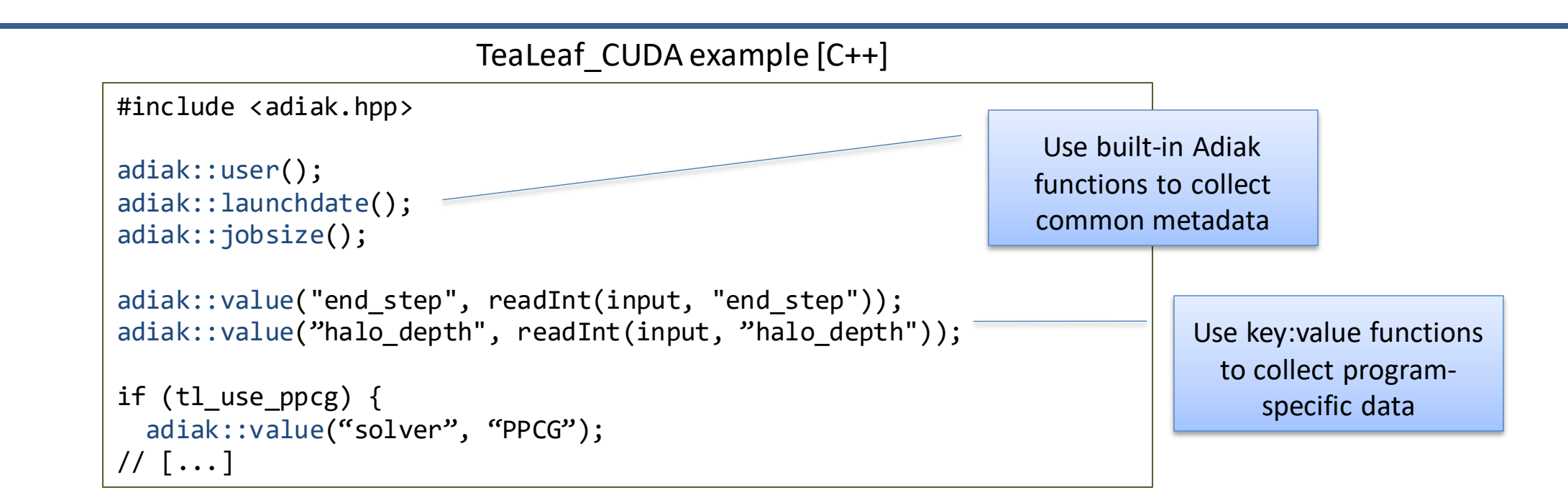

- Use the [Adiak](https://github.com/LLNL/Adiak) C/C++ library to record program metadata
	- Environment info (user, launchdate, system name, ...)
	- Program configuration (input problem description, problem size, ...)
- Enables performance comparisons across runs. Required for SPOT.

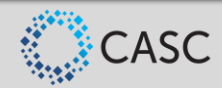

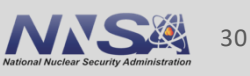

# **Adiak: Built-in Functions for Common Metadata**

```
adiak user(); / /* user name */adiak uid(); / /* user id */
adiak launchdate(); /* program start time (UNIX timestamp) */
adiak executable(); / /* executable name */adiak_executablepath(); /* full executable file path */
adiak_cmdline(); /* command line parameters */
adiak hostname(); / /* current host name */adiak_clustername(); /* cluster name */
adiak job size(); /* MPI job size */
adiak hostlist(); / all host names in this MPI job */adiak walltime(); / /* wall-clock job runtime */adiak cputime(); / / job cpu runtime */adiak systime(); / / job sys runtime */
```
**• Adiak comes with built-in functions to collect common environment metadata** 

■ SPOT requires at least launchdate

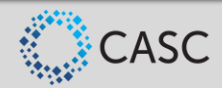

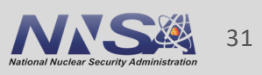

# **Adiak: Recording Custom Key-Value Data in C++**

```
C++
```
#include <adiak.hpp>

```
vector<int> ints { 1, 2, 3, 4 };
adiak::value("myvec", ints);
```
adiak::value("myint", 42); adiak::value("mydouble", 3.14); adiak::value("mystring", "hi");

```
adiak::value("mypath", adiak::path("/dev/null"));
adiak::value("compiler", adiak::version("gcc@8.3.0"));
```
- Adiak supports many basic and structured data types
	- Strings, integers, floating point, lists, tuples, sets, ...
- adiak::value() records key:value pairs with overloads for many data types

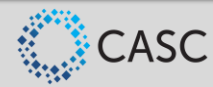

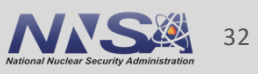

# **Adiak: Recording Custom Key-Value Data in C**

```
C
```

```
#include <adiak.h>
int ints[] = { 1, 2, 3, 4 };
adiak nameval("myvec", adiak general, NULL, "[%d]", ints, 4);
adiak nameval("myint", adiak general, NULL, "%d", 42);
adiak nameval("mydouble", adiak general, NULL, "%f", 3.14);
adiak_nameval("mystring", adiak_general, NULL, "%s", "hi");
adiak nameval("mypath", adiak general, NULL, "%p", "/dev/null");
adiak_nameval("compiler", adiak_general, NULL, "%v", "gcc@8.3.0");
```
In C, adiak nameval() uses printf()-style descriptors to determine data types

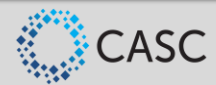

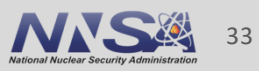

# **The spot config: Region Profiling**

\$ CALI\_CONFIG=spot,profile.mpi ./lulesh2.0

\$ ls \*.cali 210304-17175150010.cali

- "spot" records and aggregates time spent in instrumented regions, like runtime-report
- Supports many profiling options (e.g., MPI function profiling)
- Collect profiling output (.cali files) in a directory for analysis in SPOT

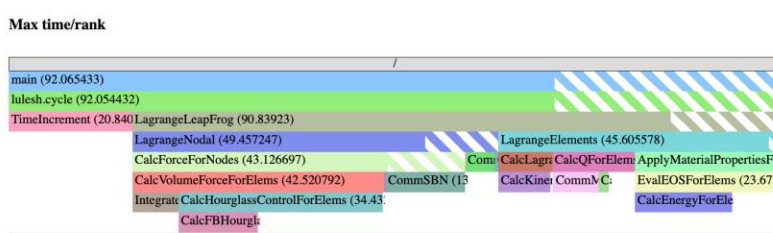

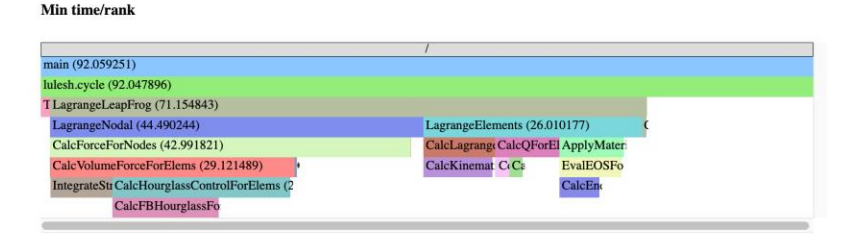

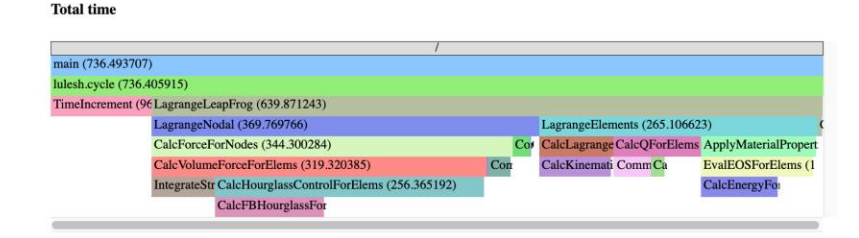

### SPOT region profile flame graphs

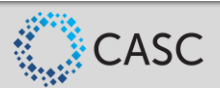

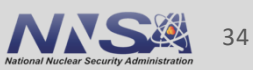

# **The spot config: Loop Profiling**

\$ CALI\_CONFIG=spot,timeseries=true,timeseries.metrics=mem.bandwidth ./app

- Enable the "timeseries" option to record loop profiles for SPOT
- Use "timeseries.metrics" to enable metric options for the loop profile

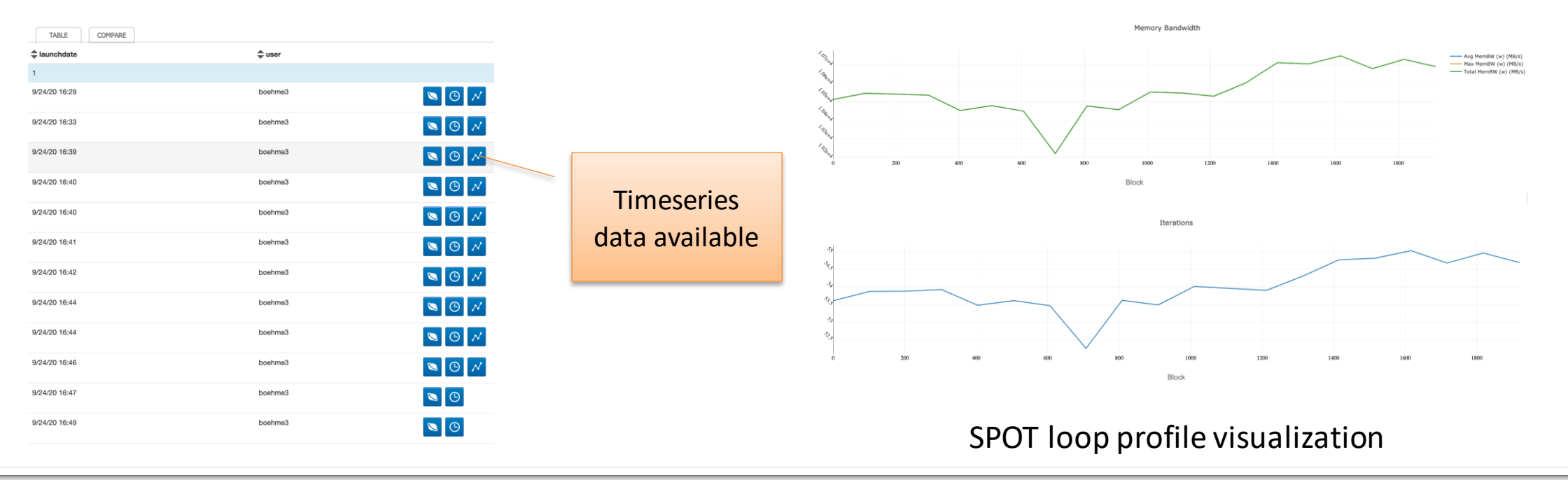

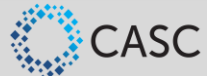

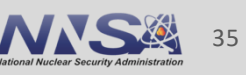

# Example: Caliper and Adiak in LULESH

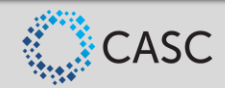

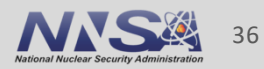

# **Modified LULESH Proxy App with Caliper and Adiak Support**

## <https://github.com/daboehme/LULESH/tree/adiak-caliper-support>

\$ mpirun -n 8 ./lulesh2.0 -P runtime-report,profile.mpi

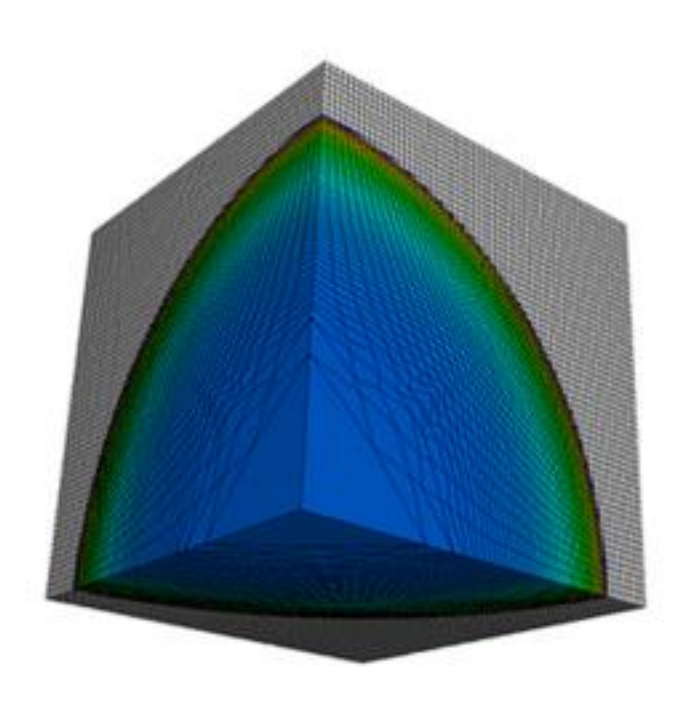

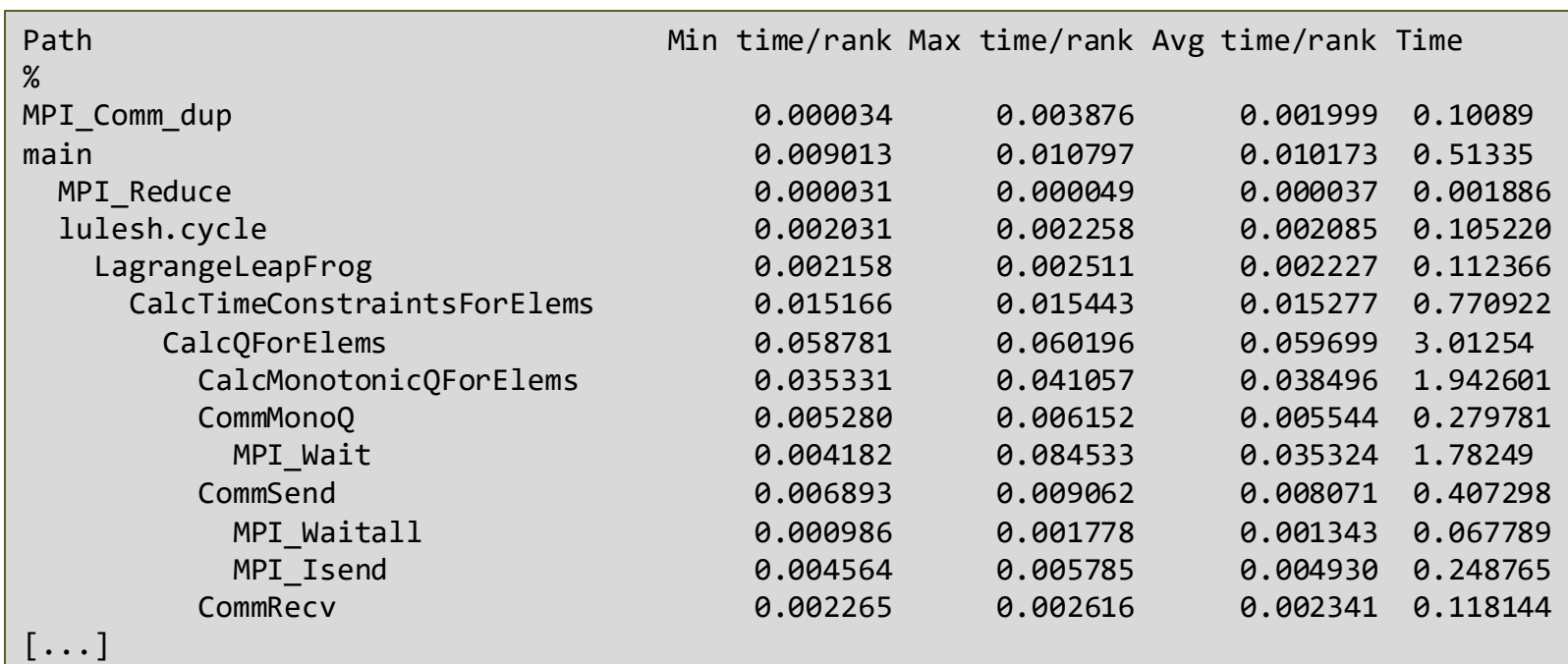

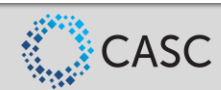

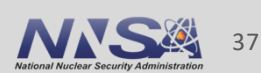

# **LULESH Example: Region Annotations**

void CalcLagrangeElements(Domain& domain) { CALI CXX MARK FUNCTION; ...

Function annotation in LULESH

- Top-level functions provide meaningful basis for performance analysis in LULESH
- Annotated 17 out of 39 computational functions and 5 communication functions

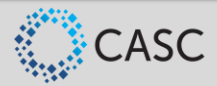

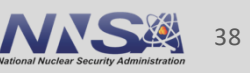

```
CALI_CXX_MARK_LOOP_BEGIN(cycleloop, "lulesh.cycle");
while((locDom->time() < locDom->stoptime()) && (locDom->cycle() < opts.its)) {
 CALI CXX MARK LOOP ITERATION(cycleloop, locDom->cycle());
  \frac{1}{2}...
}
CALI CXX MARK LOOP END(cycleloop);
```
Main loop annotation in LULESH

■ Annotation of the main time-stepping loop and iterations for loop profiling

LLNL-PRES-821032

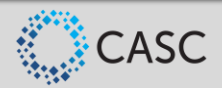

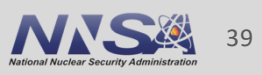

# **LULESH Example: Initialization and ConfigManager**

```
adiak::init(adiak comm p);
cali::ConfigManager mgr;
if (!opts.caliperConfig.empty())
  mgr.add(opts.caliperConfig.c_str());
if (mgr.error())
  std::cerr << "Caliper config parse error: " << mgr.error_msg() << std::endl;
mgr.start();
// ...
mgr.flush();
MPI Finalize();
```
ConfigManagersetup in LULESH

- Profiling control via ConfigManager API
- Modified LULESH command-line parsing code to read Caliper config string (not shown)

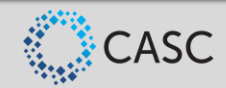

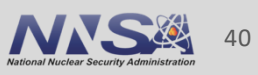

# **LULESH Example: Recording Metadata With Adiak**

```
void RecordGlobals(const cmdLineOpts& opts, int num_threads)
{
 adiak::user();
 adiak::launchdate();
 adiak::executablepath();
 adiak::libraries();
 adiak::cmdline();
 adiak::clustername();
 adiak::jobsize();
 adiak::value("threads", num threads);
 adiak::value("iterations", opts.its);
 adiak::value("problem_size", opts.nx);
 adiak::value("num regions", opts.numReg);
 adiak::value("region cost", opts.cost);
 adiak::value("region balance", opts.balance);
}
```
Recording environment and LULESH config

```
void VerifyAndWriteFinalOutput(...)
```

```
// ...
adiak::value("elapsed time", elapsed time);
adiak::value("figure of merit", 1000.0/grindTime2);
```
Recording global performance metrics at program end

■ Adiak calls record environment info, LULESH configuration options, and global performance metrics

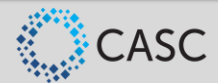

{

}

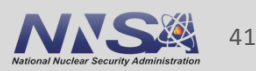

# **LULESH Example: Build System Modifications**

find package(caliper REQUIRED) find\_package(adiak REQUIRED)

# ...

```
add executable(${LULESH EXEC} ${LULESH SOURCES})
```
target include directories(\${LULESH\_EXEC} PRIVATE \${caliper\_INCLUDE\_DIR} \${adiak\_INCLUDE\_DIRS}) target link libraries(\${LULESH EXEC} caliper adiak)

CMakeLists.txt

■ Using caliper and adiak find\_package() support in LULESH CMake script

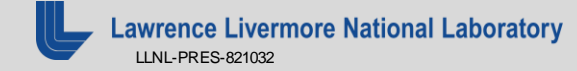

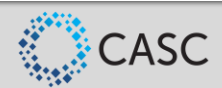

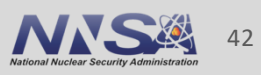

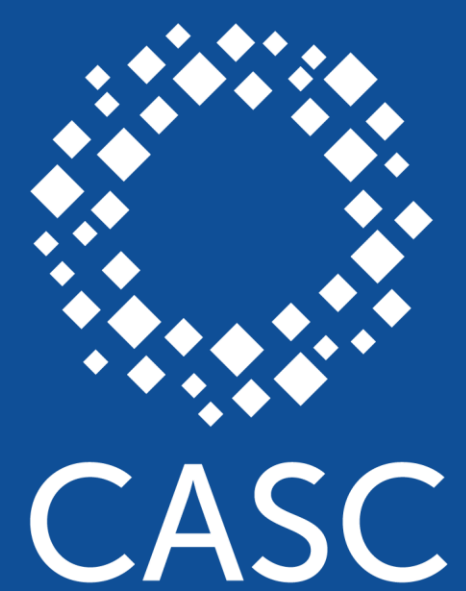

**Center for Applied Scientific Computing** 

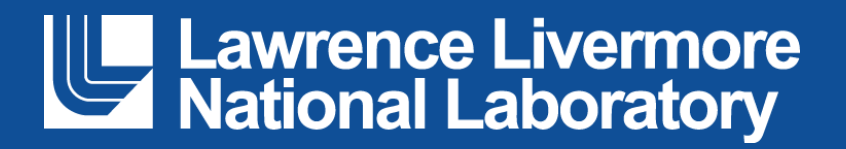

This research was supported by the Exascale Computing Project (17-SC-20-SC), a joint project of the U.S. Department of Energy's Office of Science and National Nuclear Security Administration, responsible for delivering a capable exascale ecosystem, including software, applications, and hardware technology, to support the nation's exascale computing imperative.

EXASCALE

PROJECT

MPUTING

#### **Disclaimer**

This document was prepared as an account of work sponsored by an agency of the United States government. Neither the United States government nor Lawrence Livermore National Security, LLC, nor any of their employees makes any warranty, expressed or implied, or assumes any legal liability or responsibility for the accuracy, completeness, or usefulness of any information, apparatus, product, or process disclosed, or represents that its use would not infringe privately owned rights. Reference herein to any specific commercial product, process, or service by trade name, trademark, manufacturer, or otherwise does not necessarily constitute or imply its endorsement, recommendation, or favoring by the United States government or Lawrence Livermore National Security, LLC. The views and opinions of authors expressed herein do not necessarily state or reflect those of the United States government or Lawrence Livermore National Security, LLC, and shall not be used for advertising or product endorsement purposes.